# **PAYLINK & DSDLINK**

# **PayLink - A better way to pay**

Save time, increase operational efficiency, and focus where it matters most.

# **Flexible payment options**

- Ditch cash and checks for payment automation
- Eliminate waiting at your place of business to pay your distributors
- Experience simplified payments and connect your bank account for ACH payments, or pay with a card of your choice

# **Take control of your business**

- Access a comprehensive dashboard to view all of your invoices, payments, and more, for a complete view of your business
- Easily manage your payments, schedule future payments, short-pay invoices in case of damaged product, and save payment types

# **Save time and increase efficiency**

- Whether you're writing checks and waiting to pay your delivery reps, or manually keying in invoices, you're leaving time and money on the table
- Increase operational efficiency and pay on your own time with contactless and cashless payments, giving you time back to focus on your business

## **How does it work?**

- **Auto-payment:** Effortless automatic payments made when invoice is due/payment is scheduled.
	- Distributor delivers order(s) and invoice(s) are signed
	- All unpaid invoices will create your account balance
	- Funds equal to your account balance are transferred from your bank account to the distributor's bank account according to the payment schedule
- Payment is applied to original invoice(s) and the invoice(s) is marked as "Paid"
- Retailers can review Payment and Reconciliation via the DSDLink **Portal**
- **Push-payment:** Payment made upon retailer approval
	- Distributor delivers order and invoice is signed
	- Invoice is marked ready to pay in DSDLink
	- Retailer can submit payments any time before the invoice due date
	- Upon submission, funds are transferred from the retailer's bank account to the distributor's bank account
	- Payment is applied to original invoice and the invoice is marked as "Paid"
	- Retailers can review Payment and Reconciliation via the DSDLink Portal

# **Getting started**

Setup is very easy. You will need to sign up for a DSDLink account first.

### **Step 1: Sign up with DSDLink**

- Visit the [DSDLink](https://dsdlink.com/Home?DashboardID=157467) sign up page or download the DSDLink Mobile app and click 'create a free account'
- You will receive an email with a link to set a password
- After setting your password, return to the mobile app or webpage
- Add a distributor
	- Find your wholesaler
	- Enter a past invoice number
	- Enter Your customer ID and confirm

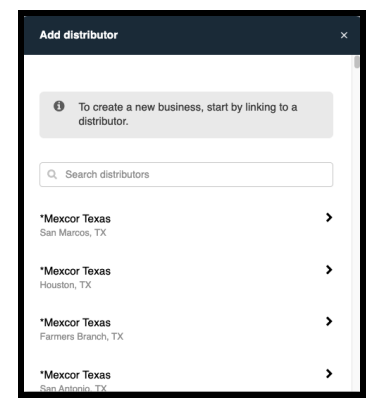

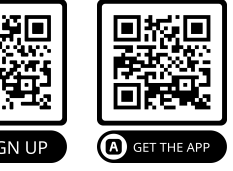

#### **Step 2: Authorize Payments**

- In the menu on the top left click Paylink → Paylink Sign Up
- Complete all 5 steps

#### **Step 3: Add Payment Methods**

- In the menu on the top left click Payment Methods
- Add Payment Method

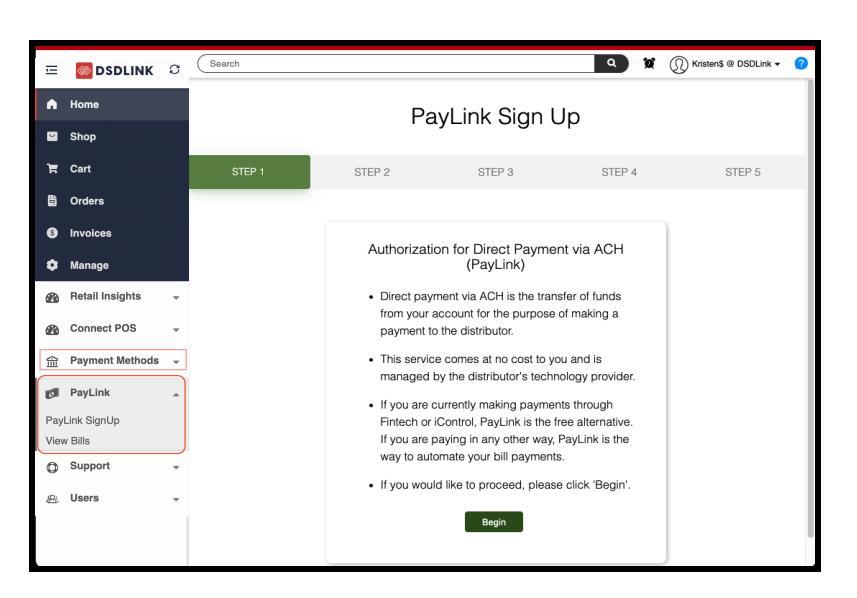

## **Automatic Payments**

When you enroll in automatic payments, the amount debited will equal your account balance and the funds will be pulled according to the payment schedule.

- Open the menu in the left
- Click Manage
- Click the Distributors tab
- Select "Set Up Auto Pay" button next to the distributor you would like to enroll
- Select an existing payment option or add a new one
- Click Save Auto Pay

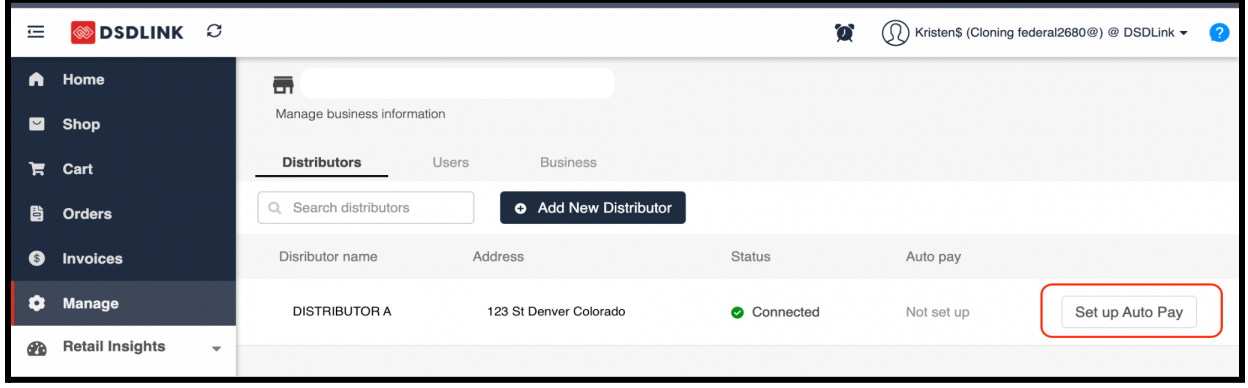

# **Push Payments**

If you are set up for push pay you will submit your payments through DSDLink before the invoice due date.

- Open the menu
- Click "Invoices"
- Select the check box for the invoices you would like to pay
- Click pay

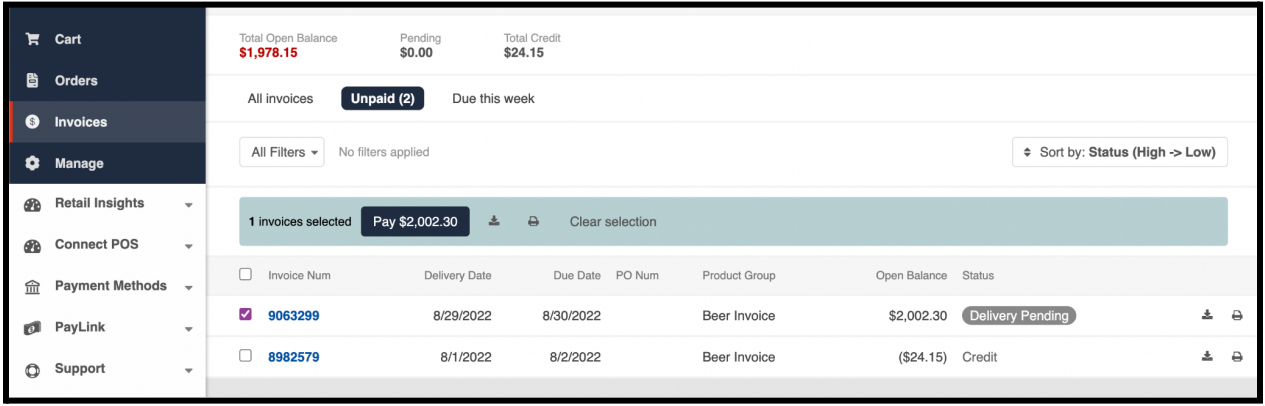